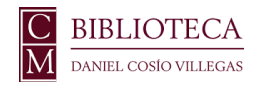

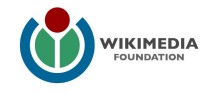

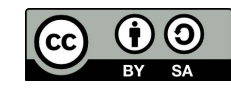

# Trasladar un artículo del **taller** a una página de **Wikipedia**

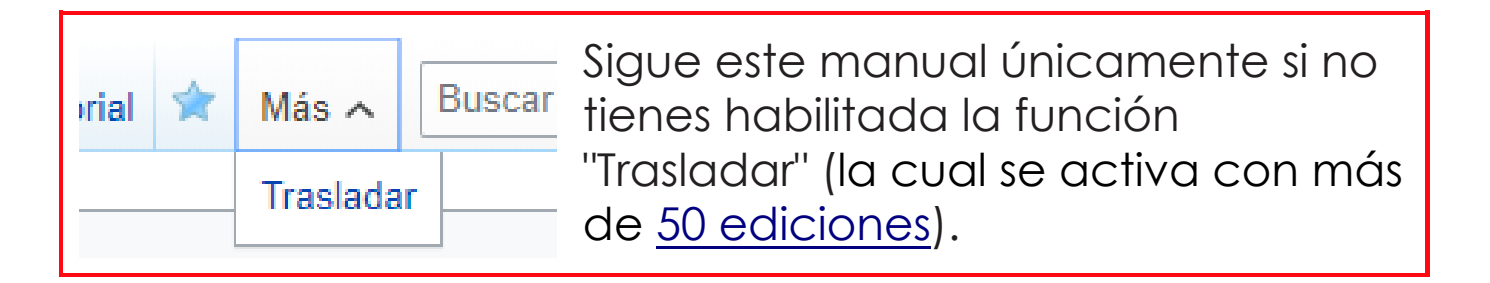

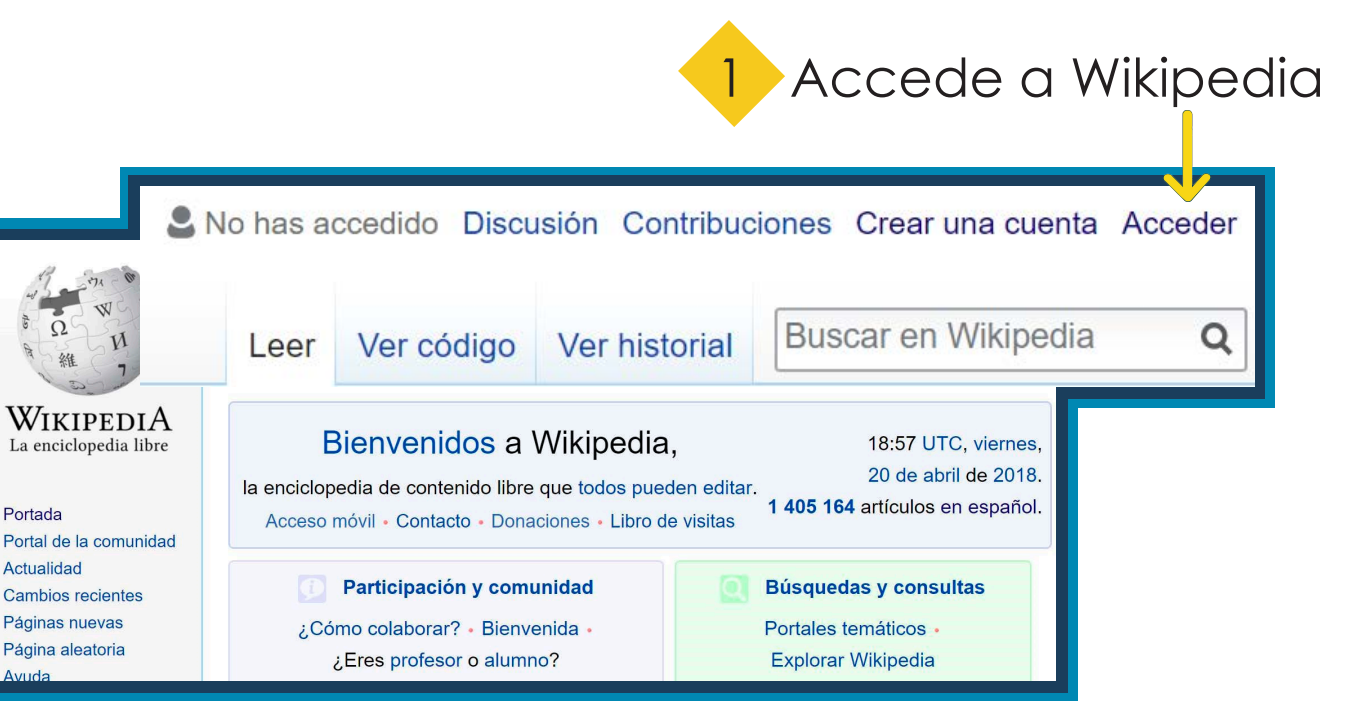

## 2 Da clic en "Taller" para acceder a éste

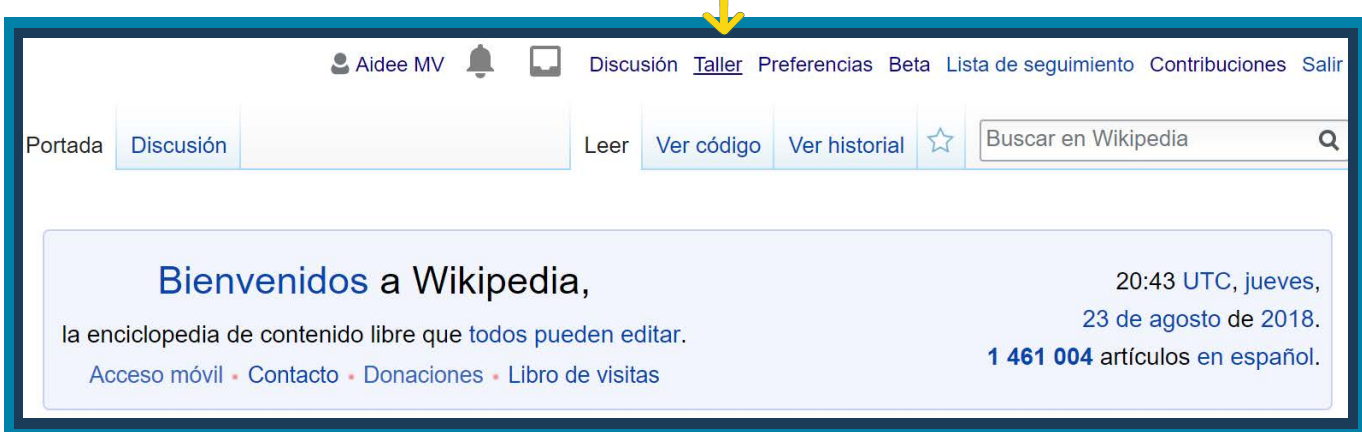

3 Copia todo el texto a excepción de la primera línea "{{Taller de usuario}}"

### **NO** copiar esta línea

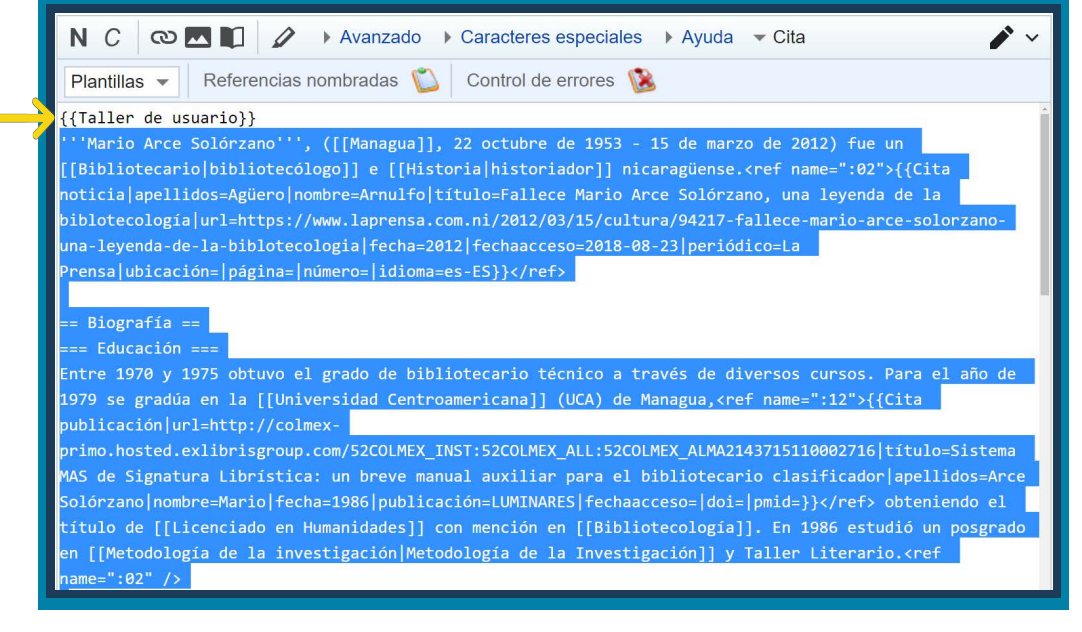

#### 4 Busca el título del artículo que vas a crear (asegúrate de colocar mayúsculas y acentos adecuadamente)

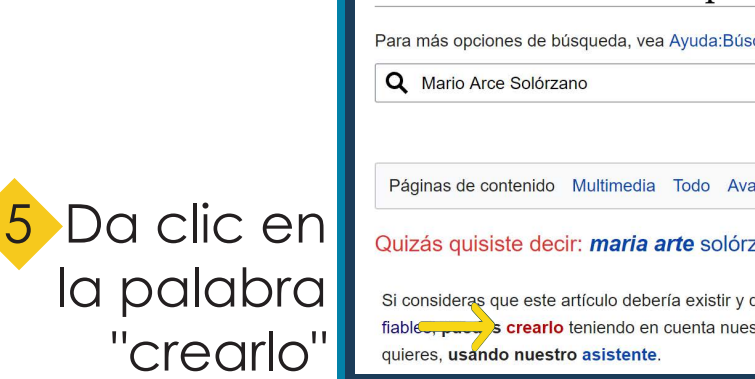

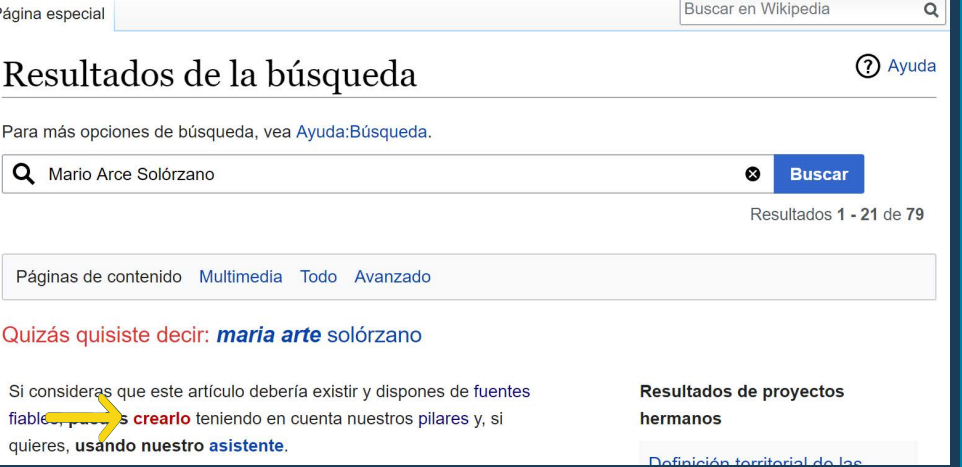

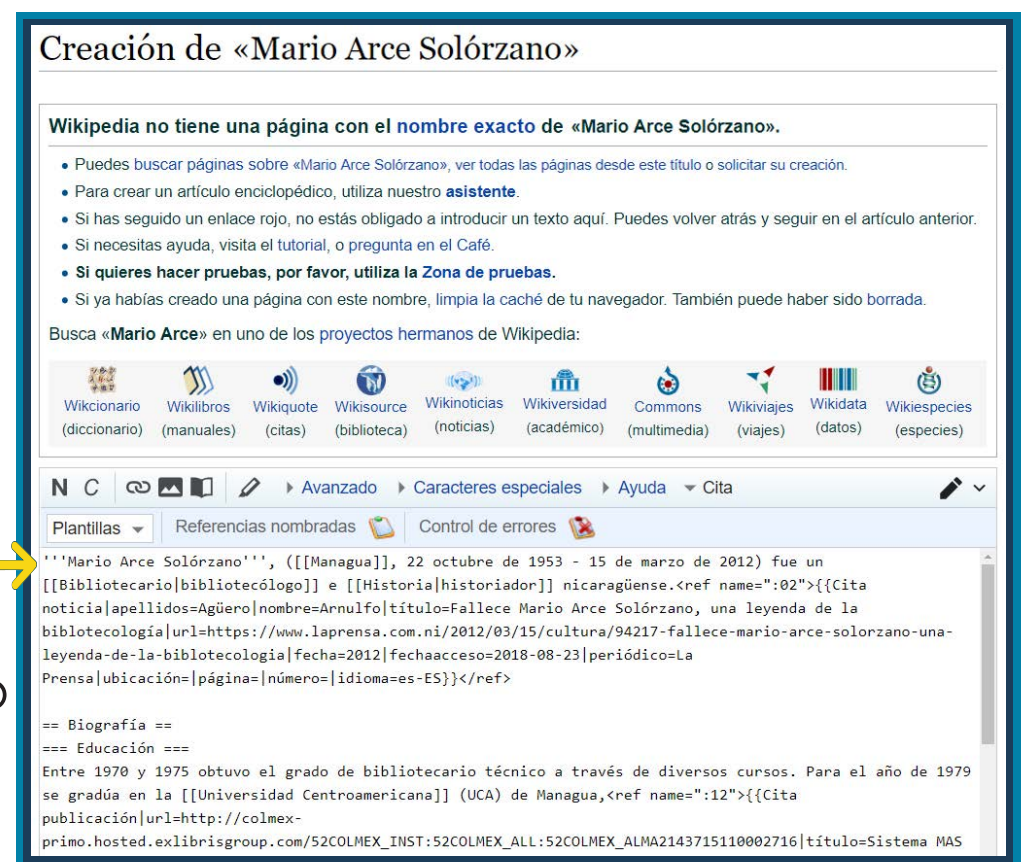

6 Pega en el siguiente espacio el texto copiado del taller

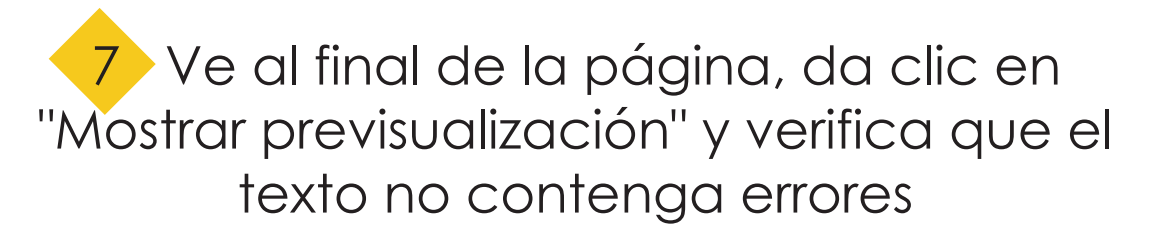

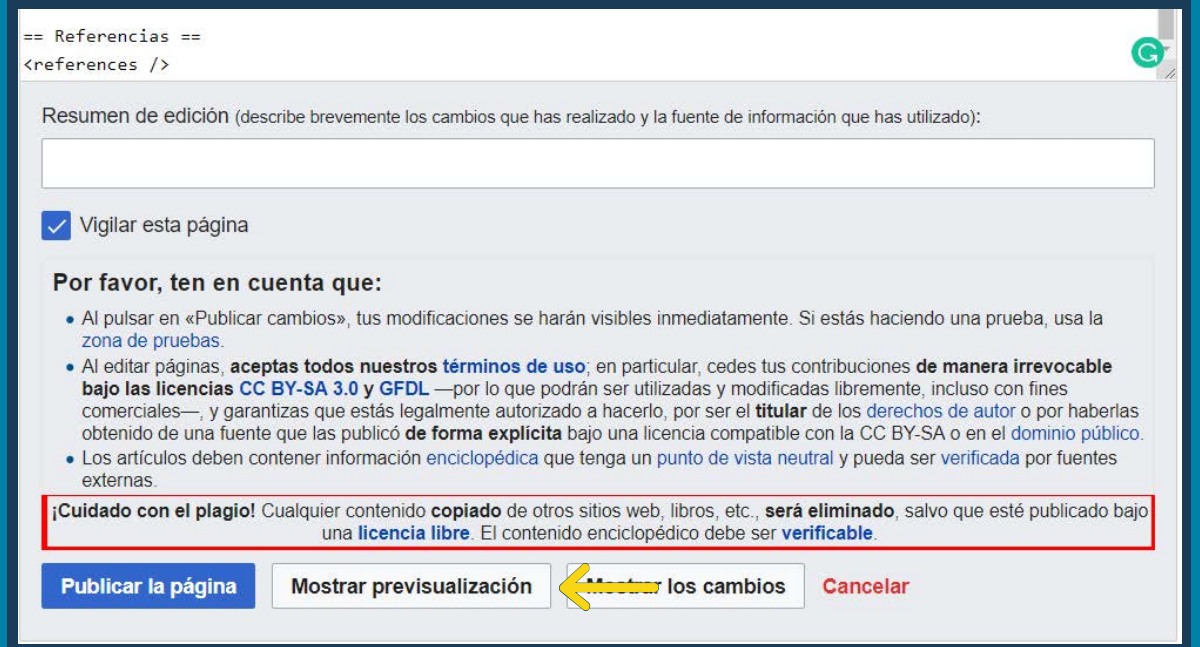

## 8 Da clic en "Publicar página"

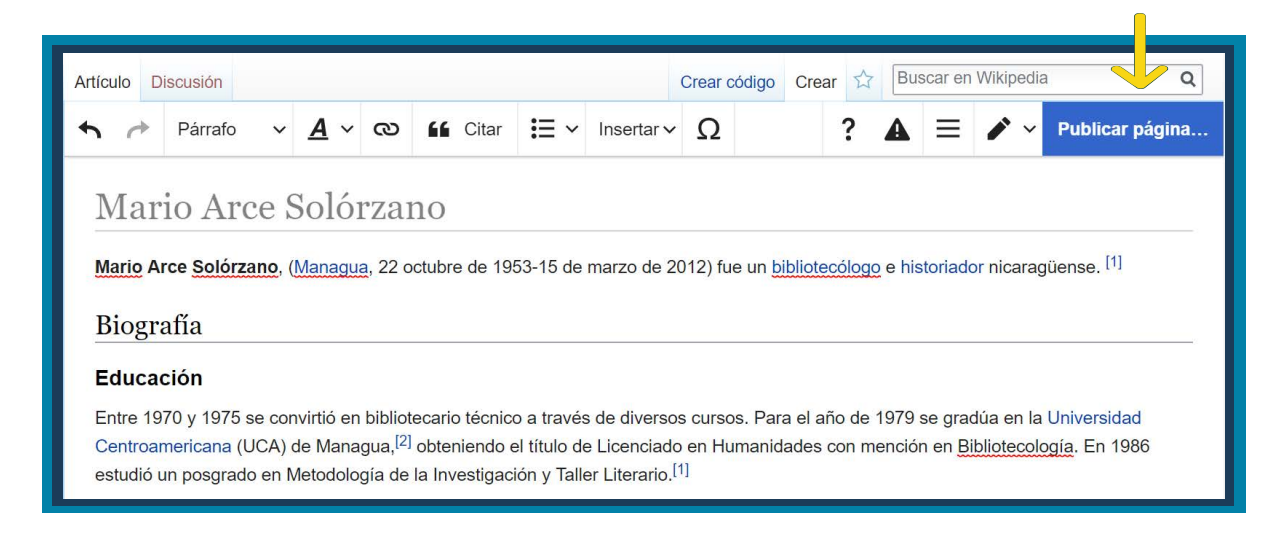

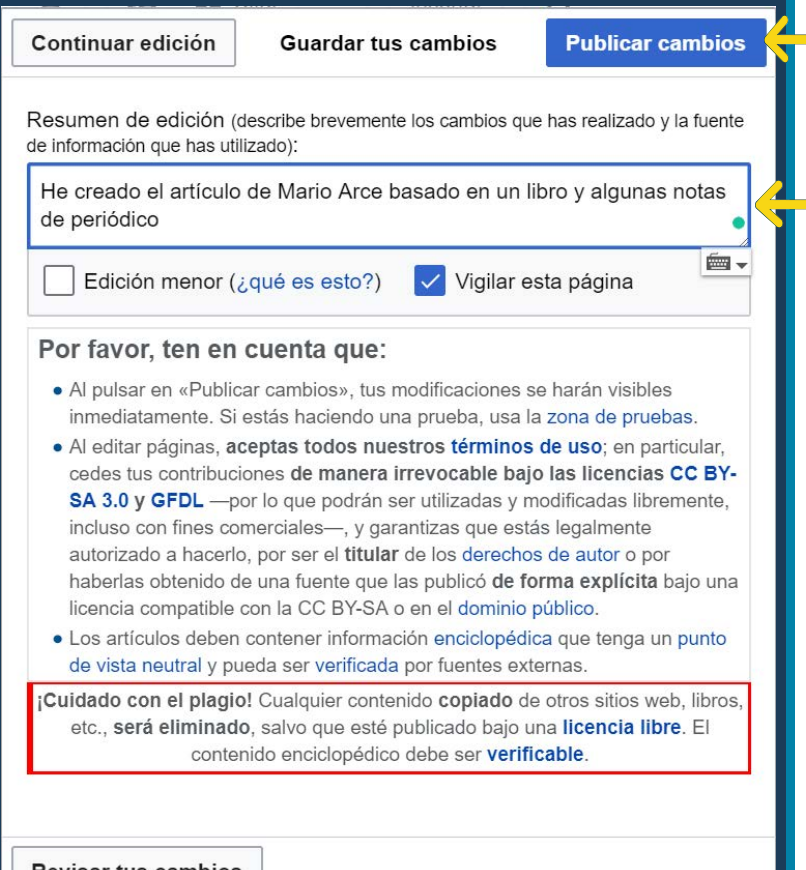

9 Coloca una pequeña descripción de lo que has realizado y da clic en "Publicar cambios"

**Revisar tus cambios** 

#### El artículo quedará publicado

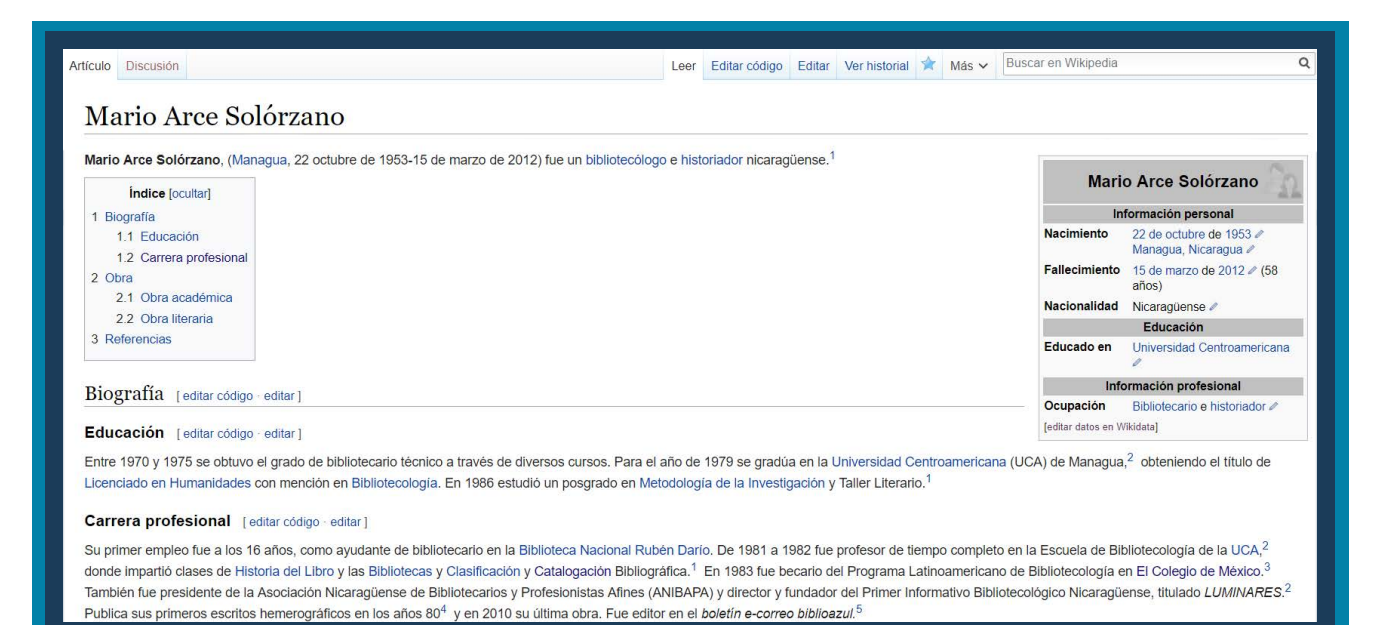